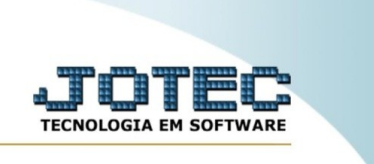

## **CONSULTA BOLETIM**

*Explicação:* Essa rotina consulta o boletim por empresa/aluno, exibindo a nota e o instrutor.

Para realizar essa rotina, acesse o módulo: *CRM-SAC.*

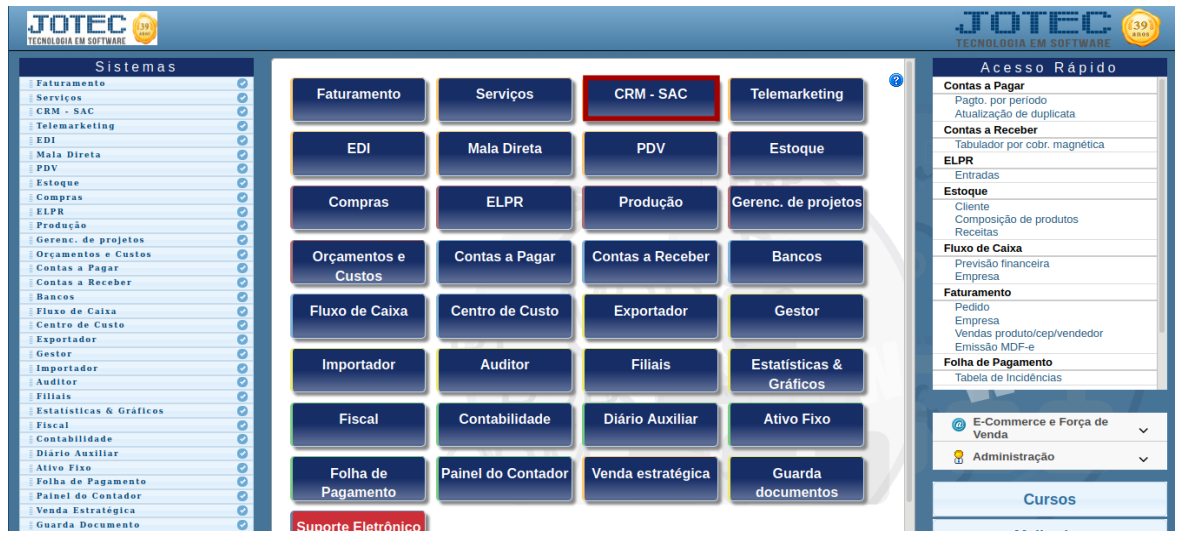

Em seguida, acesse: **Provas >** *Consulta boletim.*

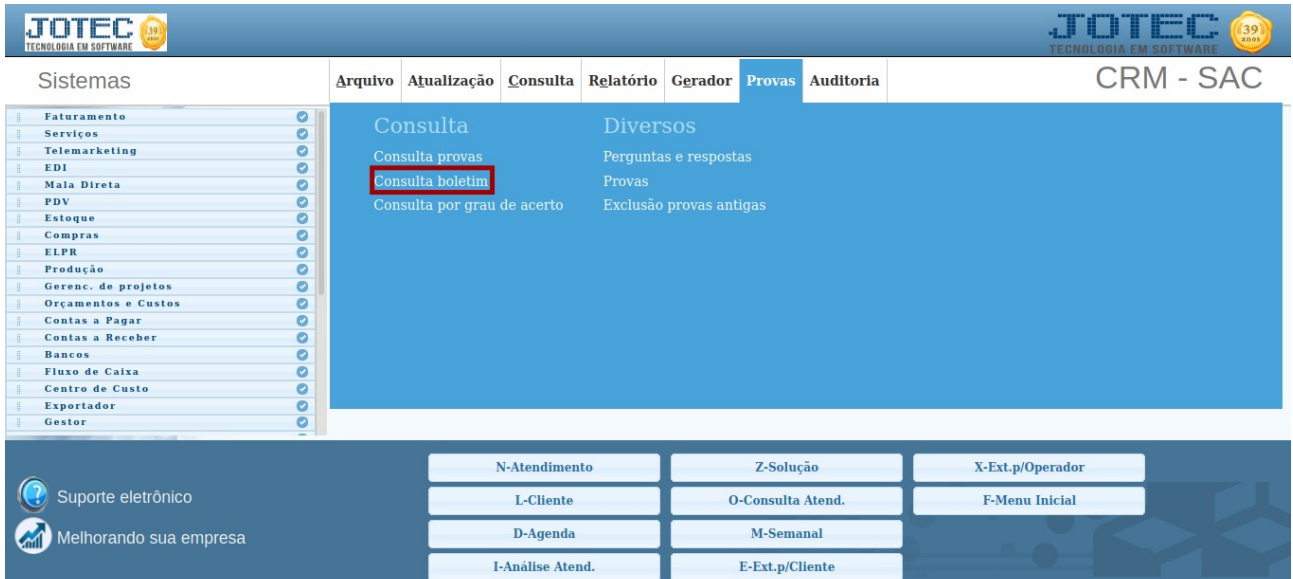

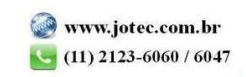

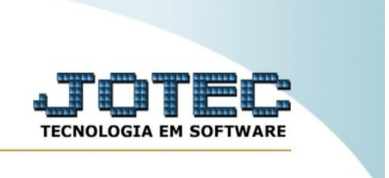

Na tela seguinte, informe a **(1) Ordem da consulta, (2) Empresa, (3) Assunto, (4) Data** e **(5) Aluno.** Em seguida, clique em ok para realizar a consulta.

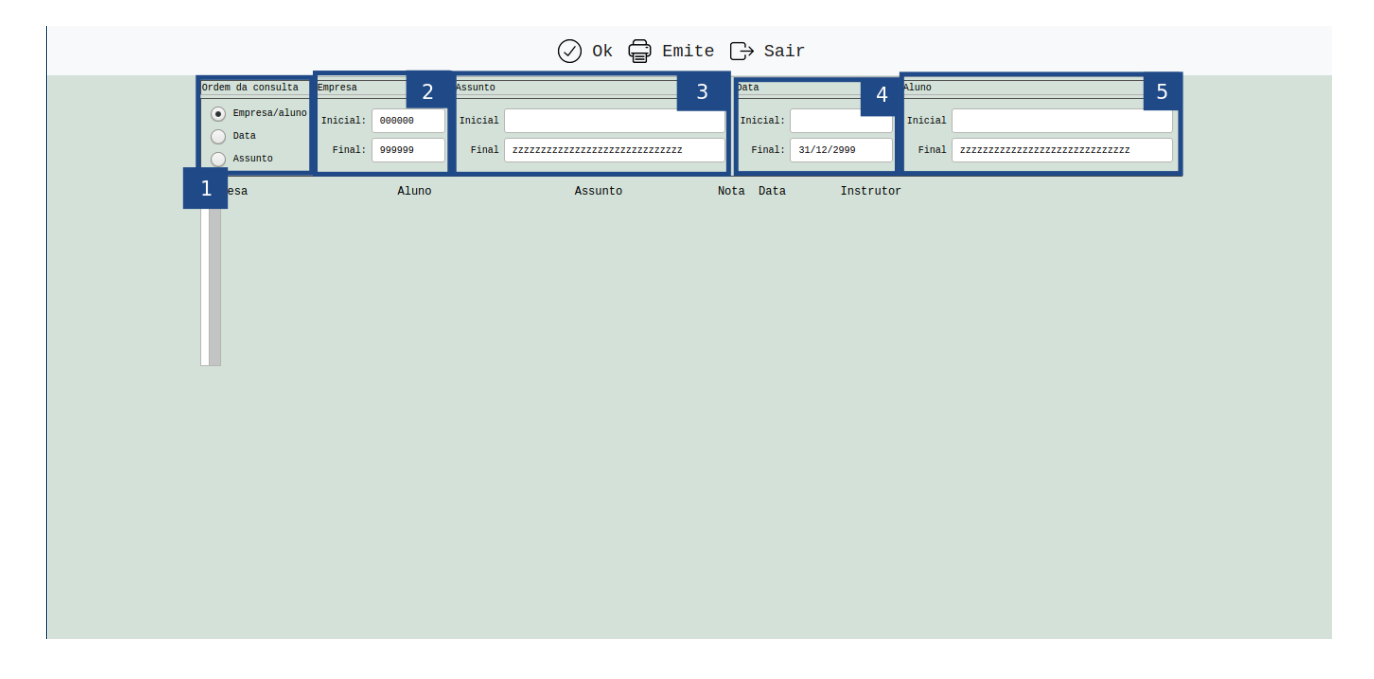

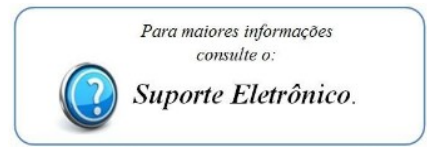

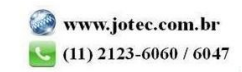